**User Guide**

# **INSIGNIA**

Portable DVD Player

# **NS-SKPDVD**

Download from Www.Somanuals.com. All Manuals Search And Download.

Download from Www.Somanuals.com. All Manuals Search And Download.

# **Insignia NS-SKPDVD Portable DVD Player**

# **Contents**

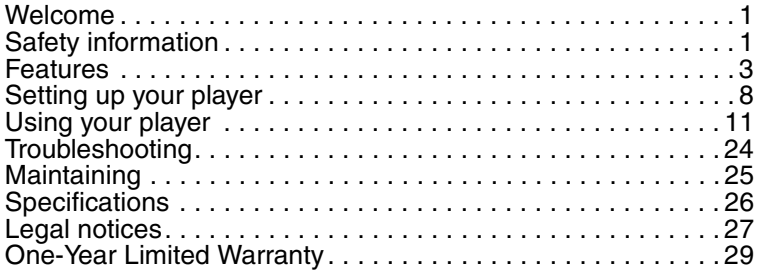

# <span id="page-2-0"></span>**Welcome**

Congratulations on your purchase of a high-quality Insignia product. Your NS-SKPDVD represents the state of the art in portable DVD player design and is designed for reliable and trouble-free performance.

# <span id="page-2-1"></span>**Safety information**

#### **Placement**

To prevent fire or electric shock, do not expose your player to rain or moisture. Do not place your player on an unstable cart, stand, tripod, bracket, or table to prevent it from falling. Keep your player away from strong magnets, heat sources, direct sunlight, and excessive dust. If your player is brought directly from a cold to a warm location, moisture may condense inside your player. When you move your player from a cold to a warm location, wait for about one hour before operating your player, or remove the disc and leave your player turned on until the moisture evaporates.

#### **Installation**

Make sure that your player is installed in accordance with the instructions and illustrations provided in this guide.

# **INSIĞNIA**

### **Cautions**

- Do not push objects of any kind into your player through openings in your player.
- Do not spill or spray liquid of any kind on or in your player because liquid can cause a fire or electric shock.
- Do not place anything heavy on your player.
- To ensure correct ventilation and operation, never cover or block openings on your player with a cloth or other material.
- Keep your player away from an open flame, such as fire or a candle.
- In order to protect the environment, dispose the battery as hazardous waste.
- Do not use your player in temperatures higher than 95°F  $(35^{\circ}C)$ .

### **Disassembly**

Do not attempt to disassemble your player. There is a risk of electric shock and exposure to laser radiation. Contact qualified service personnel if your player needs repair.

### **Cleaning**

When cleaning, make sure that your player is unplugged from the power source. Do not use liquid or aerosol cleaners. Use a cloth, lightly dampened with water, for cleaning the exterior of your player.

### **Discs**

- Do not use irregularly shaped discs, such as heart-shaped or star-shaped discs, because they may cause your player to malfunction.
- Do not stick paper, tape, or glue on a disc.
- Do not expose a disc to direct sunlight or heat sources.
- Do not touch the surface of a disc. Handle a disc by its edge.
- Clean a disc by wiping the disc from the center out with a cleaning cloth.
- Remove a disc from your player and store it in its case after playing.
- Some playback operations of discs may be intentionally limited by software producers. Because your player plays discs according to the disc contents the software producers designed, some playback features may not be available. Refer to the instructions supplied with the discs.

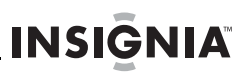

# <span id="page-4-0"></span>**Features**

# **Package contents**

- DVD player with 7" LCD monitor
- Remote control with battery
- Audio/Video cable
- AC power adapter
- Cigarette lighter adapter
- User guide

# **Front**

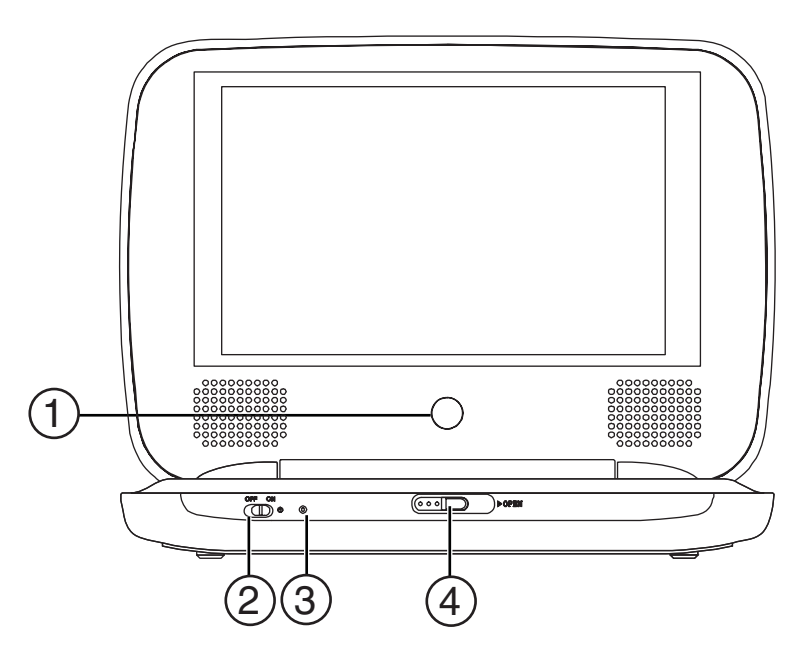

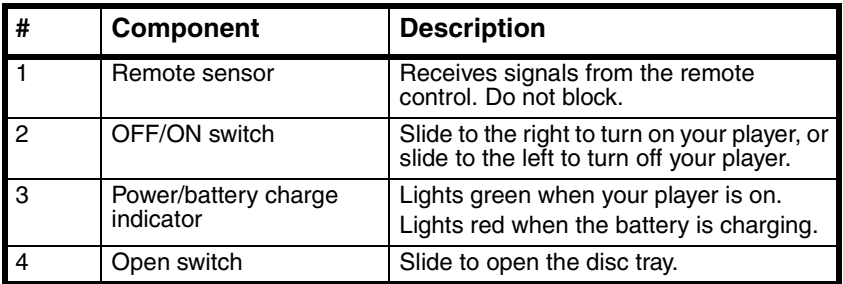

# **Left**

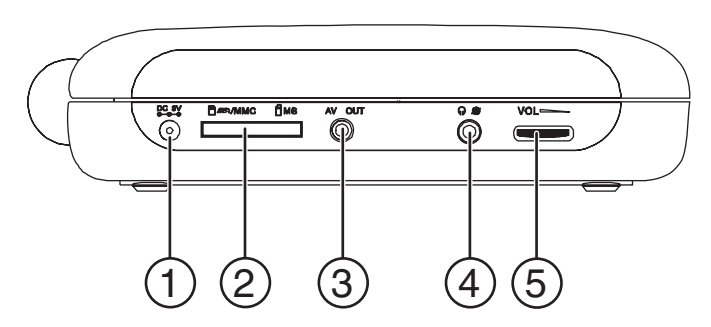

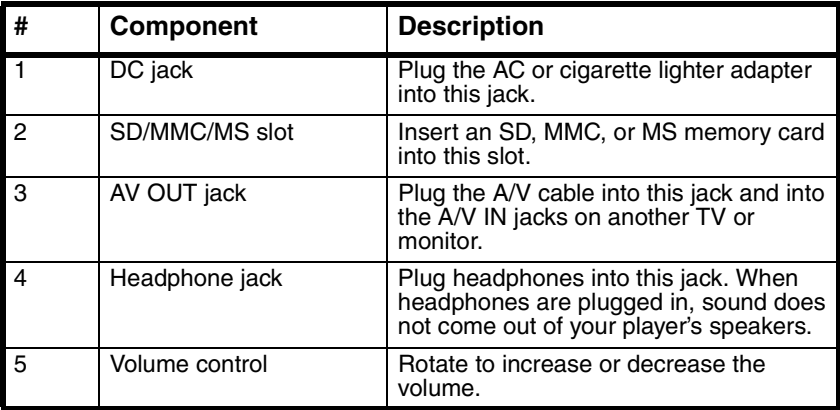

# **Inside**

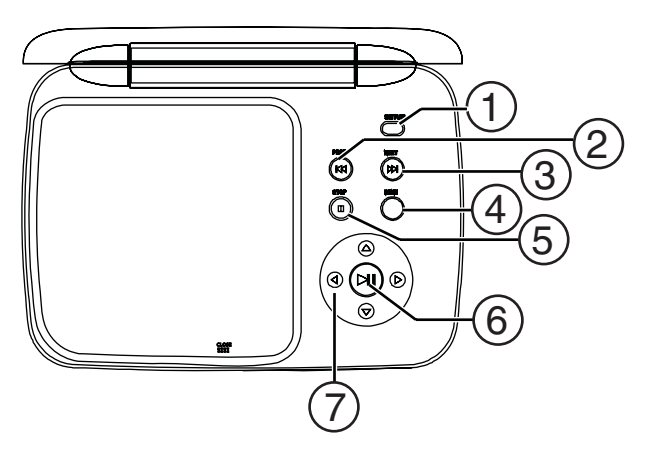

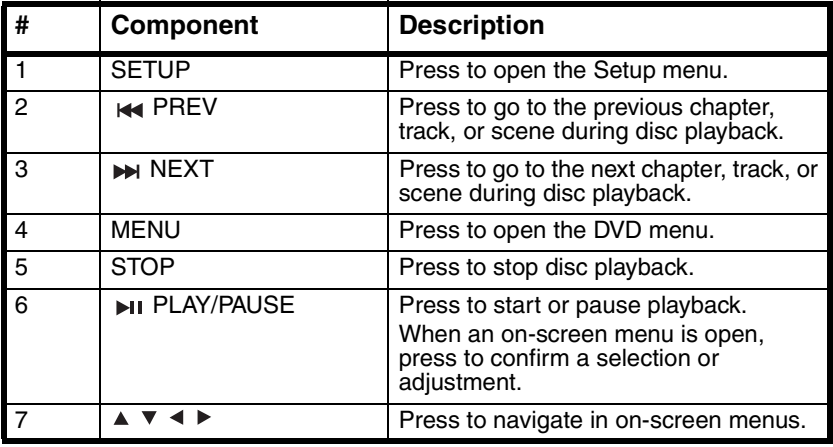

# **Remote control**

**INSIGNIA** 

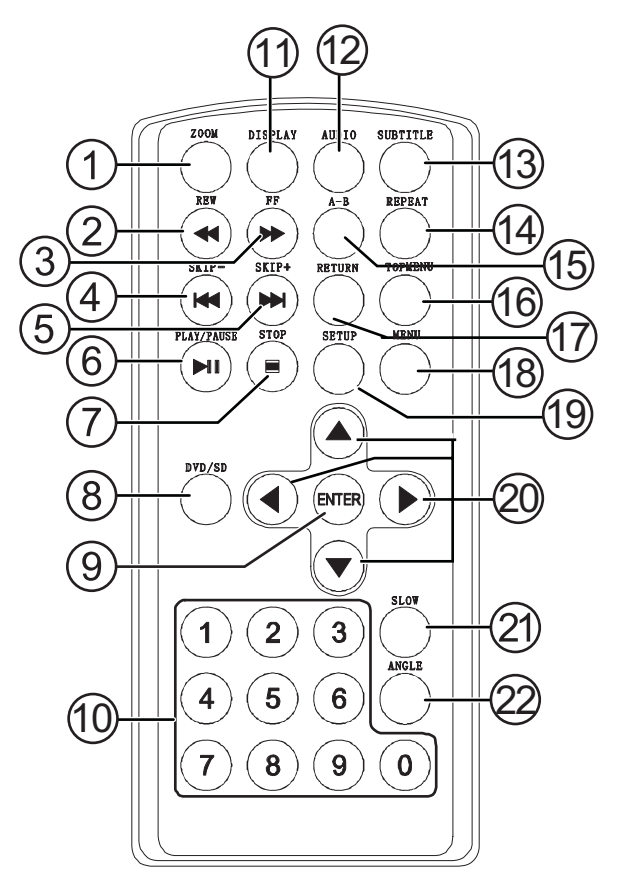

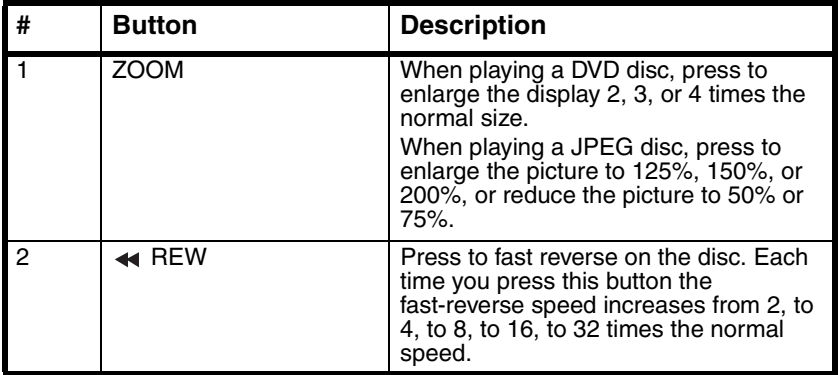

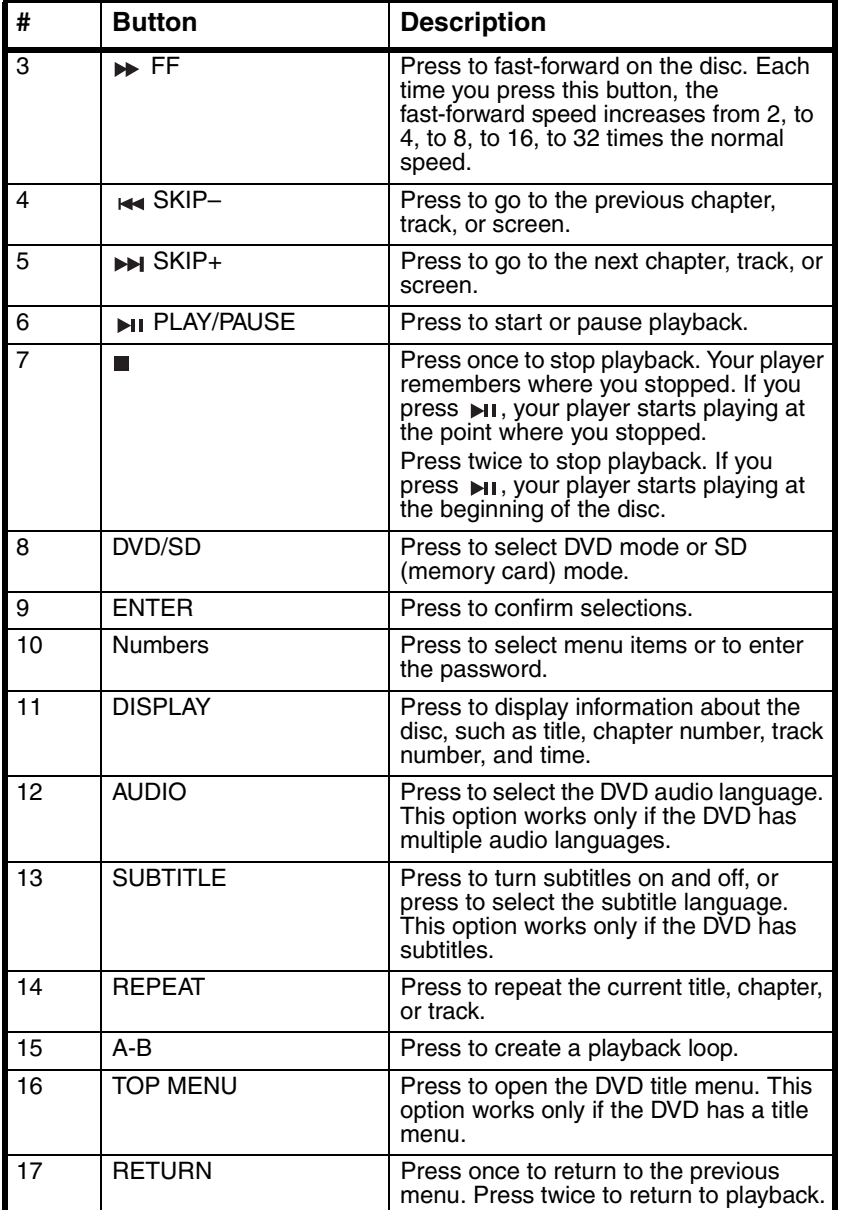

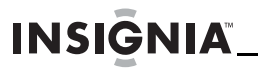

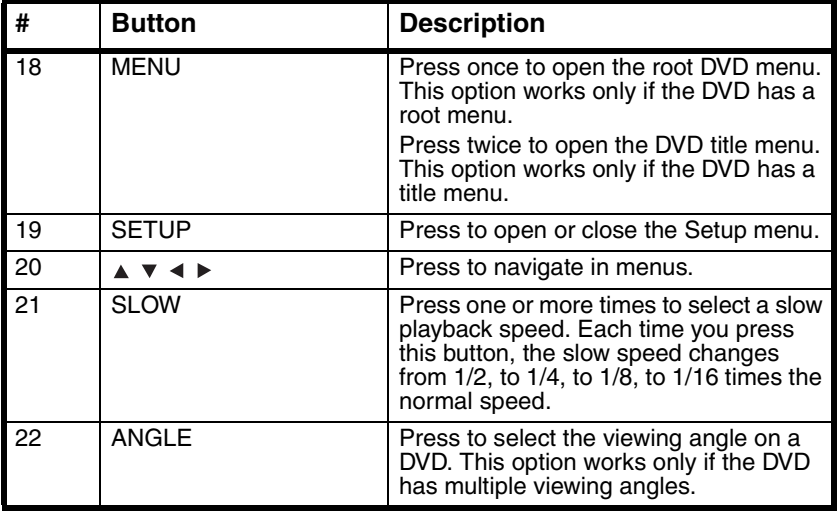

# <span id="page-9-0"></span>**Setting up your player**

# **Installing remote control batteries**

#### **To install remote control batteries:**

- **1** Remove the battery compartment cover.
- **2** Insert the battery into the battery compartment. Make sure that the + and – symbols on the battery match the + and – symbols in the battery compartment.
- **3** Replace the battery compartment cover.

# **Connecting to AC power**

#### **To connect to AC power:**

**1** Plug one end of the AC power adapter into the **DC** jack on the side of your player.

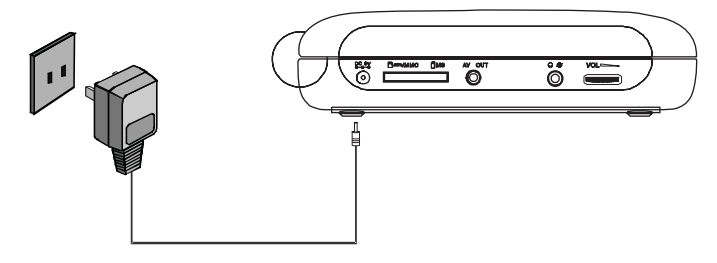

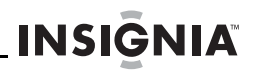

**2** Plug the other end of the adapter into an AC outlet.

# **Connecting to a car cigarette lighter**

#### **To connect to a car cigarette lighter:**

**1** Plug one end of the cigarette lighter adapter into the **DC** jack on the side of your player.

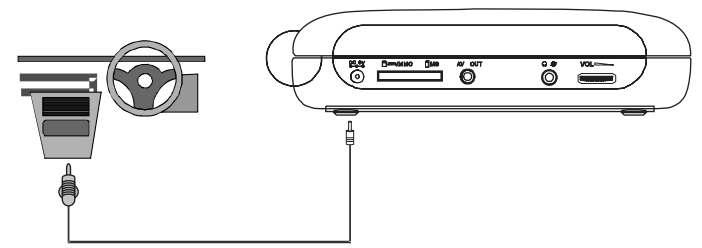

**2** Plug the other end of the adapter into a car cigarette lighter socket.

# **Connecting headphones**

#### **To connect headphones:**

Plug headphones into the headphone jack on the left side of your player.

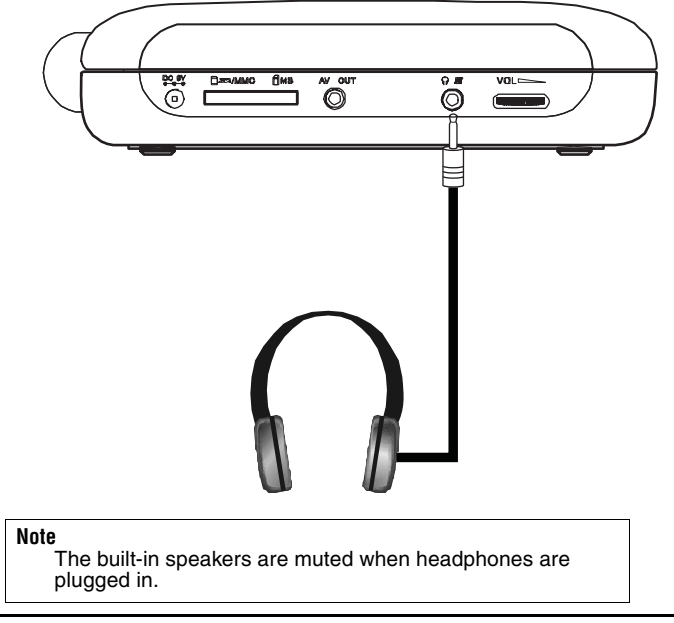

# **Charging your player's battery**

#### **To charge your player's battery:**

- **1** Turn off your player.
- **2** Plug one end of the AC power adapter into the **DC** jack on the side of your player.
- **3** Plug the other end of the adapter into a power outlet. The power/ battery charge indicator lights red. When the battery is fully charged, the indicator turns off. You can unplug the adapter if you want.

#### **Note**

**INSIGNIA** 

The first time you charge the battery, make sure that you charge it at least eight hours. Recharging the battery takes about five hours. A fully-charged battery can power your player for approximately 4 hours.

# **Connecting a TV or monitor**

#### **To connect a TV or monitor:**

**1** Plug the end of the supplied A/V cable that has one black connector into the **AV** jack on your player.

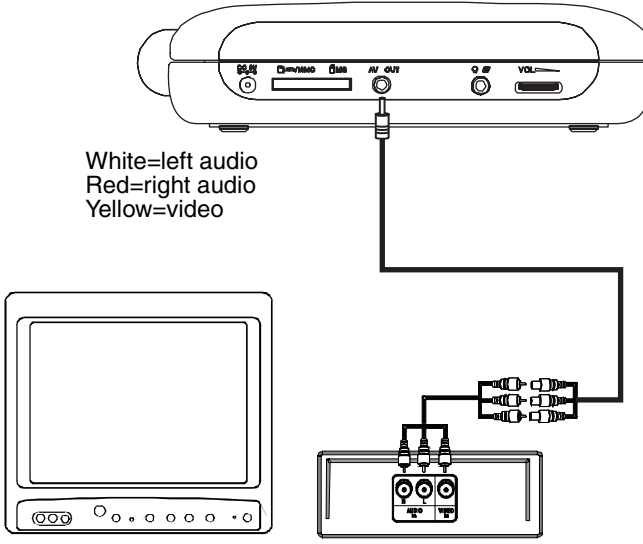

**2** Plug the connectors on an optional RCA cable into the connectors on the other end of the supplied A/V cable. Make sure that the colors on the connectors match.

**3** Plug the other end of the optional RCA cable into the A/V jacks on the TV or monitor. The white connector goes into the left audio jack. The red connector goes into the right audio jack. The yellow connector goes into the video jack.

**INSIGNIA** 

# <span id="page-12-0"></span>**Using your player**

#### **Note**

Your player and most DVDs have region codes that help control illegal distribution of DVDs. The region code for your player is **1**. You can only play DVDs with a region code of **1**. The region code for a DVD is printed on the DVD or the DVD packaging.

#### **To play a disc:**

- **1** Make sure that your player is connected to power or that the battery is charged.
- **2** Slide the **OFF/ON** switch on the front side of your player to the **ON** position.
- **3** Slide the **OPEN** switch on the front of your player. The disc tray opens.
- **4** Place a disc, label side up, in the disc tray, then press down on the area marked **CLOSE** to close the tray. The disc starts playing automatically.
- **5** If necessary, rotate the **VOLUME** control to adjust the volume.
- **6** To stop playback, press .

# **Controlling DVD or audio CD playback**

#### **To control disc playback:**

- Press  $\blacksquare$  once to stop playback. Your player remembers where you stopped. If you press  $_{\text{HI}}$ , your player starts playing at the point where you stopped.
- Press  $\blacksquare$  twice to stop playback. If you press  $\blacksquare$ , your player starts playing at the beginning of the disc.
- Press  $\mathbf{H}$  to pause playback. Press this button again to resume playback.
- Press  $\rightarrow$  to fast-forward on the disc. Each time you press this button, the fast-forward speed changes from 2 to 4 to 8 to 16 to 32 times the normal speed.
- Press  $\leftrightarrow$  to fast-reverse on the disc. Each time you press this button, the fast-reverse speed changes from 2 to 4 to 8 to 16 to 32 times the normal speed.
- Press  $\blacktriangleright$  to go to the next title, chapter, or track.
- Press  $\leftrightarrow$  to go to the previous title, chapter, or track.

# **Playing an MP3 disc**

**INSIĞNIA** 

MP3 is a format for storing digital audio. Your player can play CD-Rs and CD-RWs that contain MP3 files encoded in the MP3 format.

When you insert an MP3 disc, a menu opens so you can select the songs you want to play.

#### **To play an MP3 disc:**

**1** Insert an MP3 disc into the disc tray, then close the tray. A menu opens and the first song begins to play automatically.

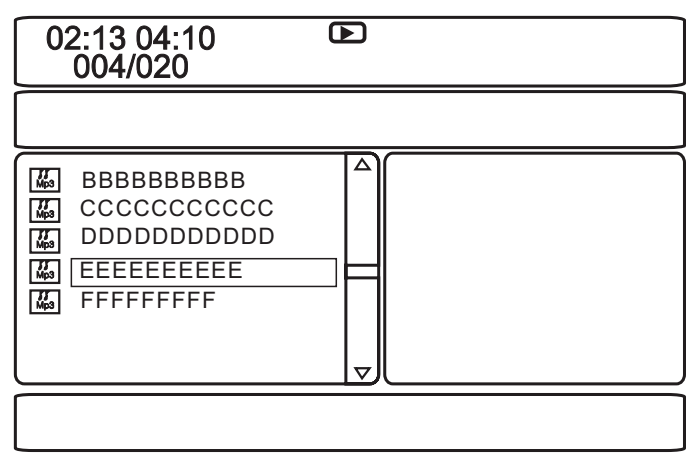

- **2** Press  $\triangle$  or  $\triangledown$  to select another song from the list, then press **ENTER** to play the song.
- **3** To go to the next song, press  $\rightarrow$ , or to go to the previous song, press  $\leftrightarrow$  twice.
- **4** Press **MENU** to return to the root menu or title menu.

### **Playing a memory card**

Your DVD player has an SD/MMC/MS slot for SD, MMC, MS memory cards.

#### **To play a memory card:**

- **1** Insert a memory card into the **SD/MMC/MS** slot.
- **2** Press **DVD/SD** one or more times to select the type of memory card you inserted. The files start playing automatically.
- **3** Press **MENU**, then press  $\triangleleft$  to enter the file list.
- **4** Press  $\triangle$  or  $\triangledown$  to select a file that you want in the memory card.
- **5** Press **ENTER** to confirm.

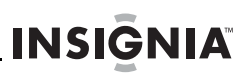

# **Adjusting the volume**

#### **To adjust the volume:**

• Rotate the volume control on the left side of your player.

# **Adjusting the video**

#### **To adjust the video:**

- **1** Press **SETUP**. The General Setup Page opens.
- **2** Press < or ► to select **Video Quality Setup**. The  $\circledast$  icon is highlighted.
- **3** Press **ENTER**. **Brightness** is highlighted.
- **4** Press  $\triangle$  or  $\triangledown$  to select the option you want to adjust, then press  $\triangleright$ . You can select:
	- **Brightness**–Increases the brightness to add more light to dark areas of the picture or decreases the brightness to add more dark to light areas of the picture.
	- **Contrast**–Increases the picture level to adjust the white areas of the picture or decreases the picture level to adjust the black areas of the picture.
	- **Hue**–Increases the color level to add more green to skin tones or decreases the color level to add more purple to skin tones.
	- **Saturation–Adjusts the color saturation.**
- **5** Press  $\triangleleft$  or  $\triangleright$  to adjust the option, then press **ENTER**.

# **Viewing DVD information**

**INSIĞNIA** 

#### **To view DVD information:**

**1** During playback, press **DISPLAY**. The following display appears.

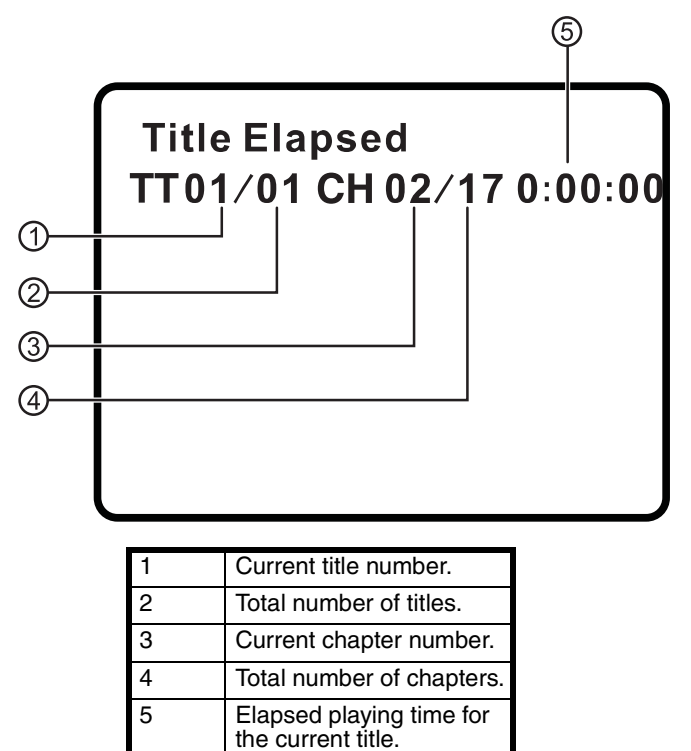

- **2** Press **DISPLAY** one or more times to view specific DVD information. You can view:
	- **Title Elapsed**–Shows the elapsed playing time for the title.
	- **Title Remain–Shows the remaining playing time for the title.**
	- **Chapter Elapsed**–Shows the elapsed playing time for the chapter.
	- **Chapter Remain**–Shows the remaining playing time for the chapter.
	- **Display Off–Turns off the information display.**

#### **Note**

The information display automatically turns off if you do not press **DISPLAY** within three seconds.

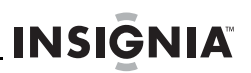

# **Viewing audio CD information**

#### **To view audio CD information:**

**1** During playback, press **DISPLAY**. The following display appears.

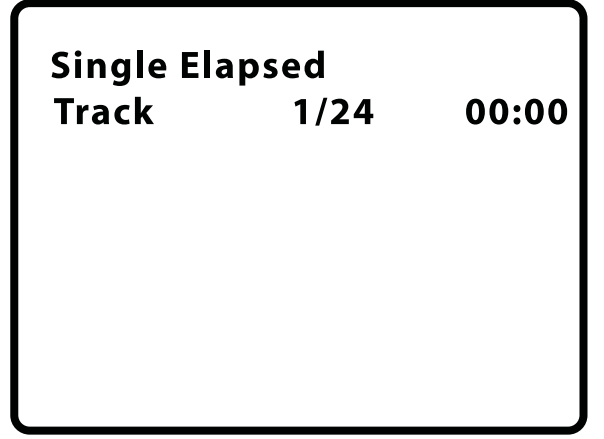

- **2** Press **DISPLAY** one or more times to view specific audio CD information. You can view:
	- **Single Elapsed–Shows the currently playing track and the** elapsed playing time for the track.
	- **Single Remain–Shows the currently playing track and the** remaining playing time for the track.
	- **Total Elapsed**–Shows the currently playing track and the elapsed playing time for the CD.
	- **Total Remain**–Shows the currently playing track and the remaining playing time for the CD.
	- **Display Off–Turns off the information display.**

# **Opening the DVD main or title menu**

#### **To open the DVD main menu:**

- During playback, press **MENU** once to open the DVD main menu. If the DVD has a main menu, the menu opens.
- During playback, press **MENU** twice to open the DVD title menu. If the DVD has a title menu, the menu opens.

#### **Note**

Contents of DVD main menus vary from DVD to DVD. Some DVDs only let you start playback from the main menu.

# **Selecting a viewing angle**

**INSIGNIA** 

#### **To select a viewing angle:**

• Press **ANGLE** one or more times to select a viewing angle or to return to normal viewing.

### **Selecting an audio language**

Some DVDs are recorded with multiple audio languages.

#### **To select an audio language:**

• Press **AUDIO** one or more times to select the audio language you want. The number for the current language and the total number of languages appear.

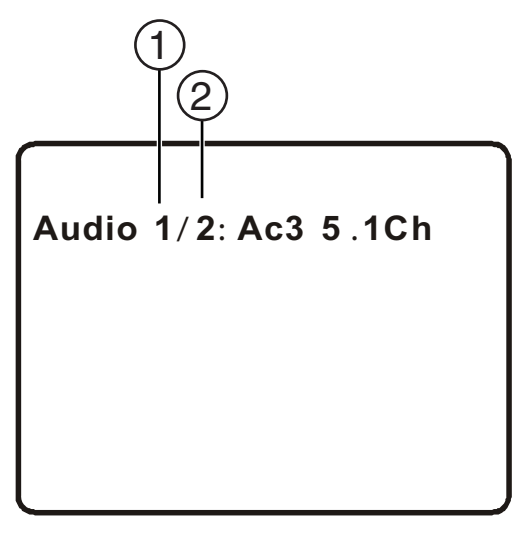

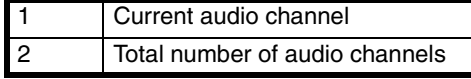

#### **Note**

The audio language display turns off if you do not press **AUDIO** within three seconds.

Some DVDs only let you select an audio language from the DVD main menu.

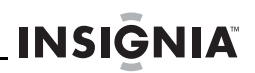

# **Enlarging the display image**

#### **To enlarge the display image:**

- **1** Press **ZOOM** one or more times to enlarge the display image from 2 to 3 to 4 times the normal image size.
- **2** Press **ZOOM** a fourth time to return to normal viewing.
- **3** Press the arrow buttons to navigate through the enlarged image.

# **Creating a playback loop**

You can create a playback loop by selecting the beginning and end of the section of the disc that you want to play repeatedly.

#### **To create a playback loop:**

**1** During playback, find the starting point for the loop, then press **A-B**.

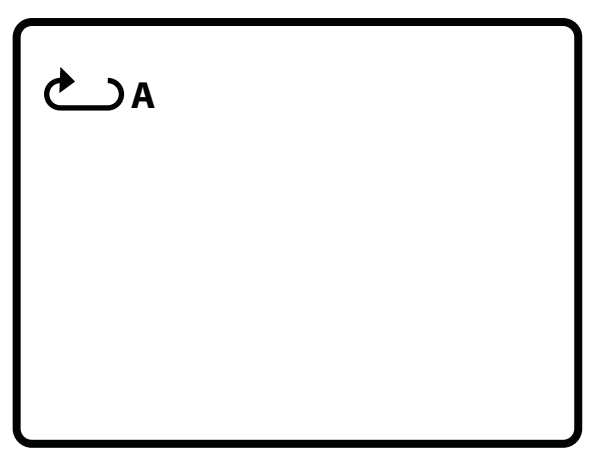

**2** Play the disc until you reach the stopping point for the loop, then press **A-B**.

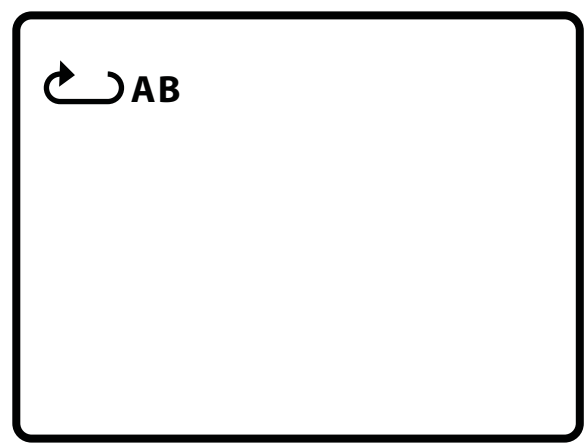

Your player repeatedly plays the loop you created.

**3** To cancel the loop and return to normal viewing, press **A-B** again.

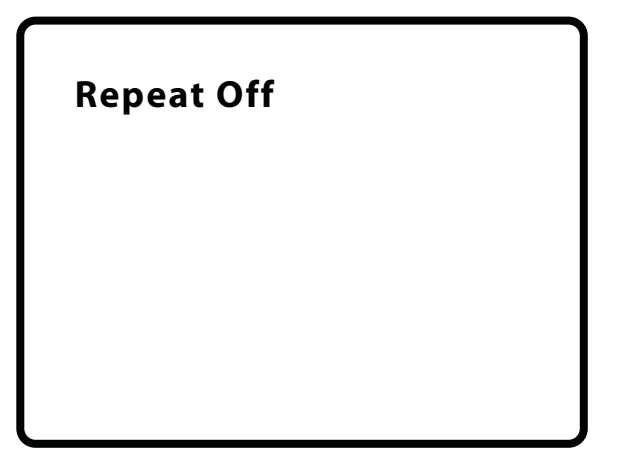

**INSIGNIA\_** 

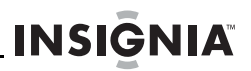

# **Repeating a chapter, title, or DVD**

#### **To repeat a chapter, title, or DVD:**

• During playback, press **REPEAT**. The following display appears, and your player repeats the currently playing chapter.

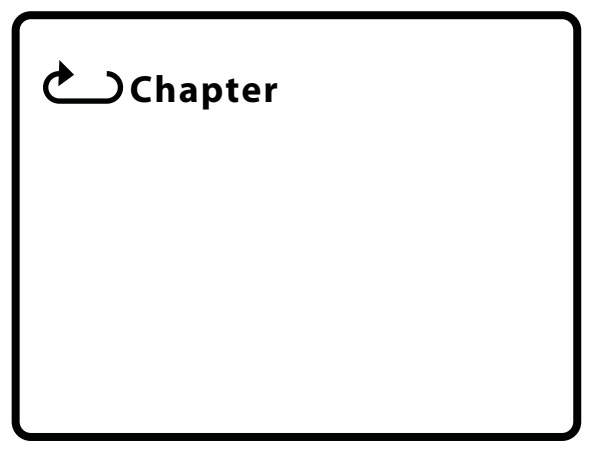

- Press **REPEAT** twice to repeat the currently playing title.
- Press **REPEAT** three times to repeat all the chapters and titles.
- Press **REPEAT** four times to turn off the repeat function.

# **Repeating a track or CD**

#### **To repeat a track or CD:**

- During playback, press **REPEAT** one or more times to select:
	- **Track**–Repeats the currently playing track.
	- **All**–Repeats the entire CD.
	- **Off**–Turns off the repeat function.

# **Repeating an MP3 song or folder**

#### **To repeat an MP3 song or folder:**

- During playback, press **REPEAT** one or more times to select:
	- **Repeat One–Repeats the currently playing song.**
	- **Repeat Folder–Repeats all the songs in the current folder.**
	- **Repeat Off–Turns off the repeat function.**

# **Selecting a subtitle language**

**INSIGNIA** 

Some DVDs are recorded with subtitle languages that appear as text on the screen.

#### **To select a subtitle language:**

**1** During playback, press **SUBTITLE**. The subtitle display appears showing the current subtitle language and the total number of subtitle languages. In the following example, the current subtitle language is **1** and the total number of subtitle languages is **2**.

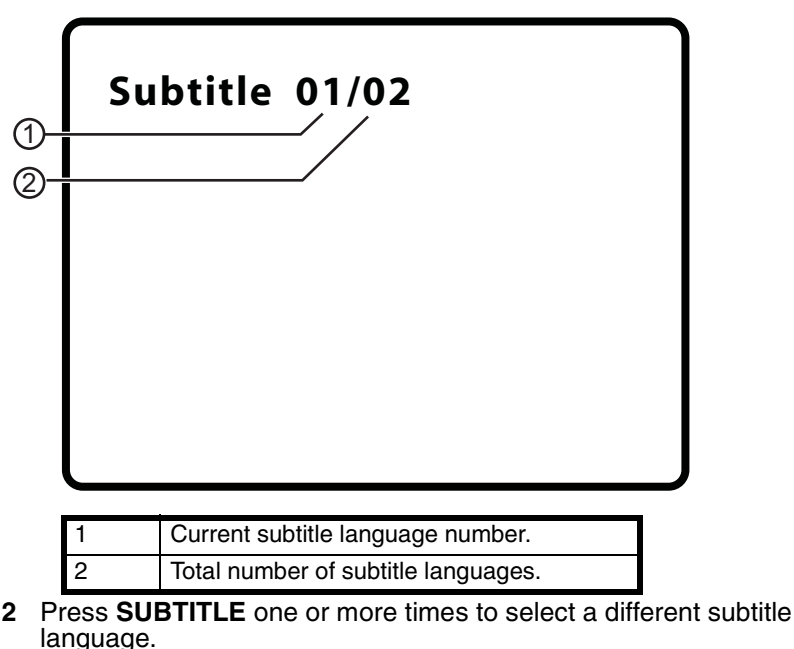

**3** To turn off subtitles, press **SUBTITLE** until **Subtitle Off** appears.

#### **Note**

The subtitle display turns off if you do not press **SUBTITLE** within three seconds. Some DVDs only let you select a subtitle language from the DVD main menu.

# **Selecting the aspect ratio**

When your player is connected to a TV or monitor, you can select the aspect ratio for the TV or monitor.

#### **To select the aspect ratio:**

- **1** Press **SETUP**. The General Setup Page opens.
- **2** Press **ENTER**. **Display Mode** is highlighted.
- $3$  Press  $\blacktriangleright$ .
- **4** Press  $\bullet$  or  $\bullet$  to select the aspect ratio you want, then press **ENTER** to confirm you selection. You can select:
	- **Normal/PS**–Displays the video image full-screen when your player is connected to a standard TV.
	- **Normal/LB**–Displays the video image with black bars at the top and bottom when your player is connected to a standard TV.
	- **Wide**–Displays the video image full-screen when your player is connected to a widescreen TV.

# <span id="page-22-0"></span>**Setting parental controls**

#### **To set parental controls:**

- **1** Make sure that the disc tray is empty.
- **2** Press **SETUP**. The General Setup Page opens.
- **3** Press ◀ or ► to select **PREFERENCES**, then press **ENTER**.
- **4** Press **A** or  $\bullet$  to select **Parental**, then press **▶**.
- **5** Press  $\triangle$  or  $\triangledown$  to select the rating you want to block. The rating you select and all higher ratings are blocked. You can select:
	- **KID SAFE** (All children)
	- **G** (General audiences)
	- **PG** (Parental guidance suggested)
	- **PG-13** (Parents strongly cautioned)
	- **PG-R** (Parents very strongly cautioned)
	- **R** (Restricted)
	- **NC-17** (No one under 17)
	- **ADULT** (Adults only) (factory default)
- **6** Press **ENTER**, enter the password, then press **ENTER** again. The default password is **3308**.

#### **Note**

If you change the password, then forget it, enter **3308**.

# <span id="page-23-0"></span>**Changing the password**

#### **To change the password:**

- **1** Make sure that there is no disc in the disc tray.
- **2** Press **SETUP**.
- **3** Press < or  $\triangleright$  to select **Password Setup Page**. The *e* icon is highlighted.
- **4** Press **ENTER** once to open the **Password Page**.
- **5** Press **ENTER** again to open the **Password Change Page**.
- **6** Enter the old password or default password, then enter the new password in the **New Password** and **Confirmed New Password** fields.
- **7** Press **ENTER** to save the new password.

**Note** If you change the password, then forget it, enter **3308**.

# **Using the Setup menu**

Your player has a Setup menu you can use to adjust settings for your player.

#### **To use the Setup menu:**

- **1** Press **SETUP**. The *General Setup Page* opens and the **ight** icon is highlighted.
- **2** Press **ENTER**. **Display Mode** is highlighted.
- **3** Press  $\bullet$  or  $\bullet$  to select the menu you want, then press  $\bullet$  to open the sub-menu.
- **4** Press  $\blacktriangledown$  or  $\blacktriangle$  select an option, then press **ENTER** to confirm your selection.
- **5** To go to a previous menu, press  $\triangleleft$ .
- **6** Repeat Step 3 through Step 5 to select other menu pages.

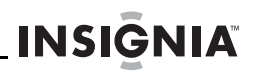

#### **Setup menu pages**

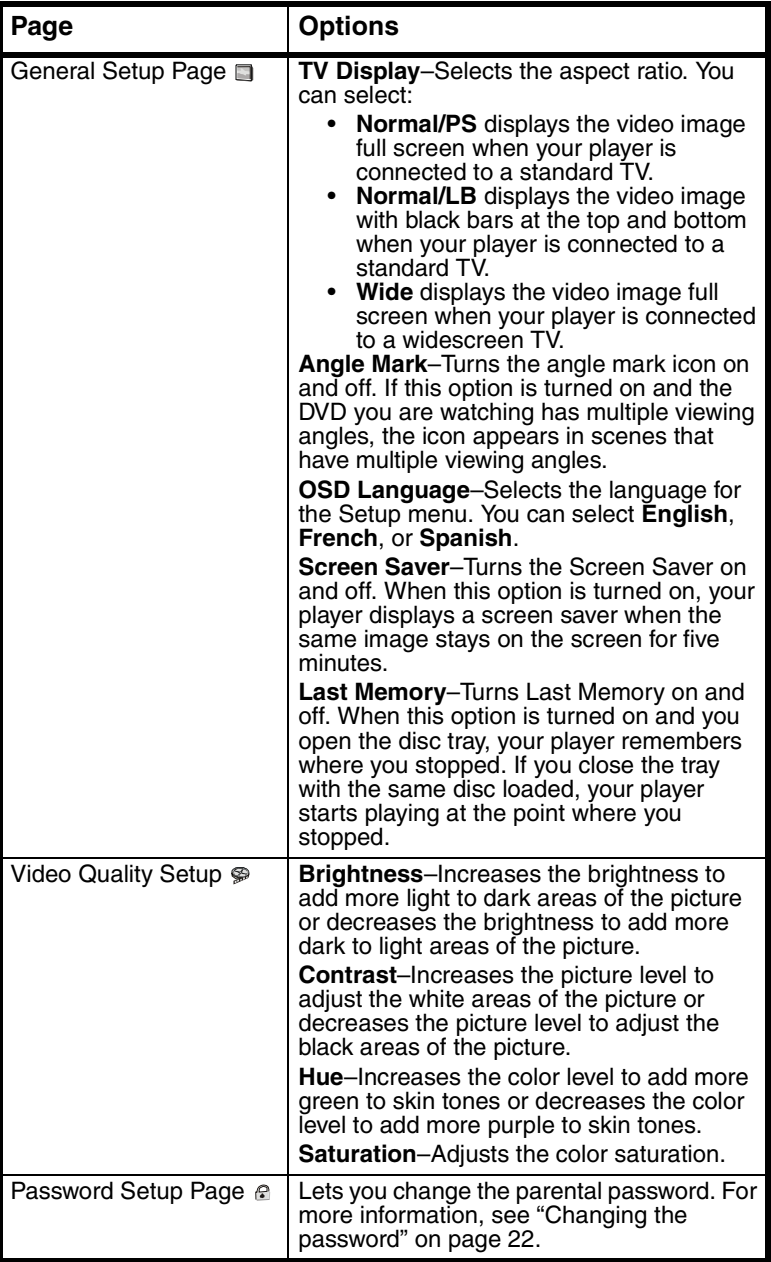

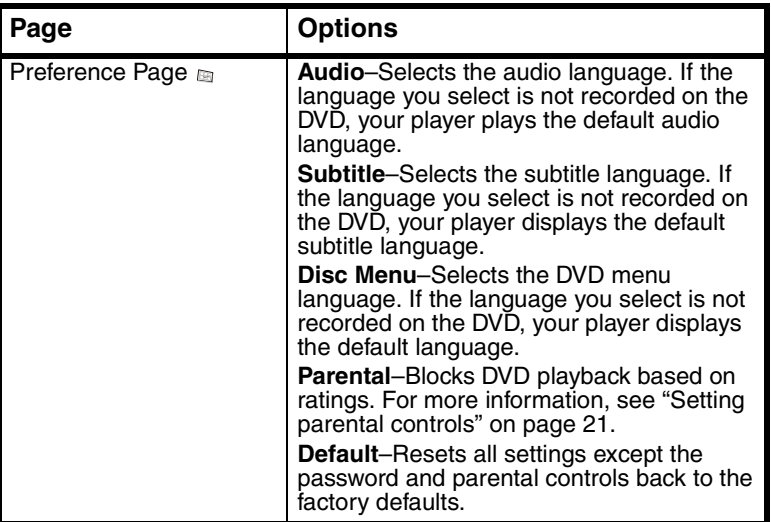

# <span id="page-25-0"></span>**Troubleshooting**

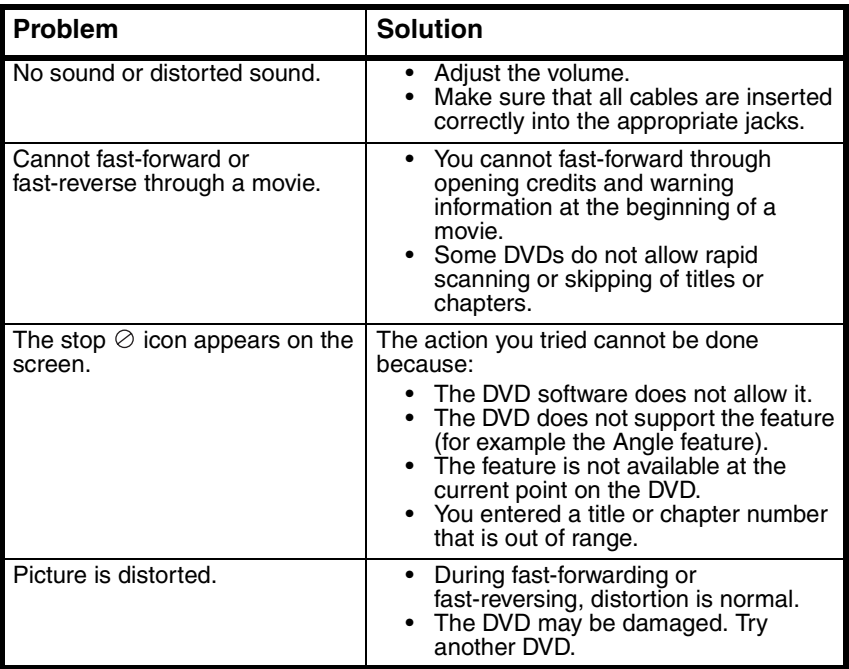

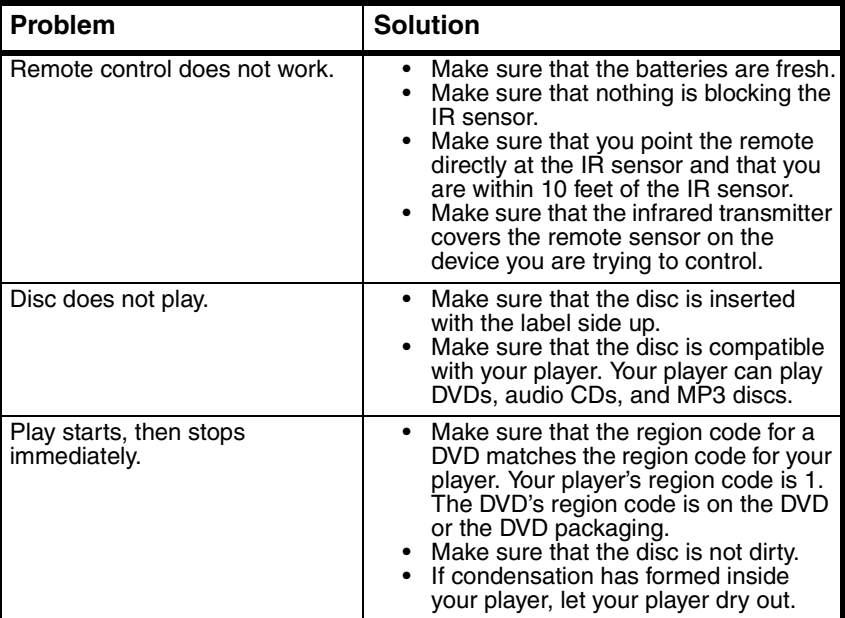

# <span id="page-26-0"></span>**Maintaining**

# **Cleaning your player**

Clean the outside of your player with a clean cloth, slightly dampened with water.

**Caution**

Do not use liquid cleaners or aerosol cleaners because they may damage your player.

# **Handling discs**

- To keep a disc clean, do not touch the play side (non-label side) of the disc.
- Do not attach paper or tape to the disc.

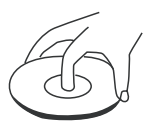

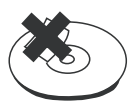

- Keep the disc away from direct sunlight or heat sources.
- Store the disc in a disc case after playback.

**INSIGNIA** 

# **Cleaning discs**

**INSIGNIA\_** 

• Before playback, wipe the disc outwards from the center with clean cloth.

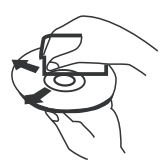

# <span id="page-27-0"></span>**Specifications**

Specifications subject to change without notice.

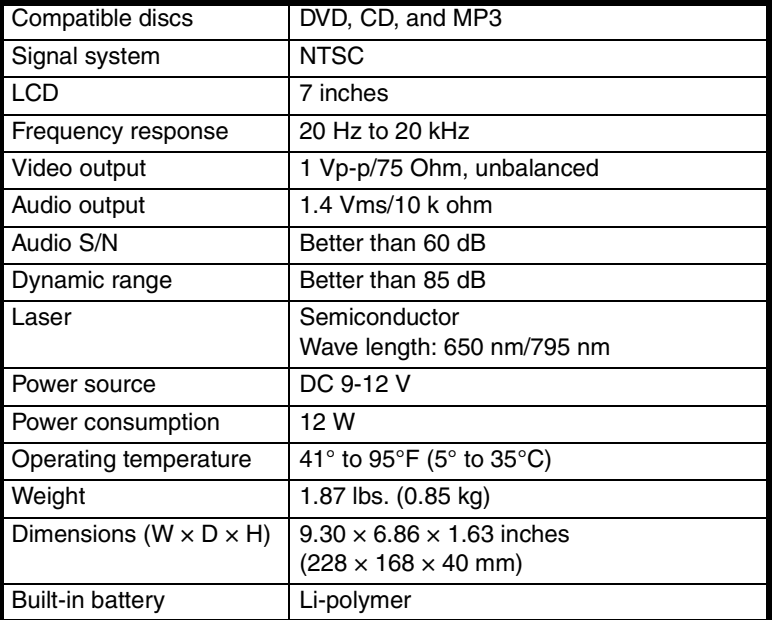

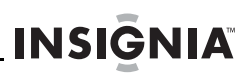

# <span id="page-28-0"></span>**Legal notices**

### **FCC Part 15**

This device complies with Part 15 of the FCC Rules. Operation of this product is subject to the following two conditions: (1) this device may not cause harmful interference, and (2) this device must accept any interference received, including interference that may cause undesired operation.

This equipment has been tested and found to comply within the limits for a class B digital device, pursuant to Part 15 of the FCC Rules. These limits are designed to provide reasonable protection against harmful interference in a residential installation. This equipment generates, uses, and can radiate radio frequency energy and, if not installed and used in accordance with the instructions, may cause harmful interference to radio communications. However, there is no guarantee that interference will not occur in a particular installation. If this equipment does cause harmful interference to radio or television reception, which can be determined by turning the equipment off and on, the user is encouraged to try to correct the interference by one or more of the following measures:

- Reorient or relocate the receiving antenna.
- Increase the separation between the equipment and receiver.
- Connect the equipment into an outlet on a circuit different from that to which the receiver is connected.
- Consult the dealer or an experienced technician for help.

#### **FCC warning**

Changes or modifications not expressly approved by the party responsible for compliance with the FCC Rules could void the user's authority to operate this equipment.

#### **DHHS and FDA safety certification**

This product is made and tested to meet safety standards of the FCC, requirements and compliance with safety performance of the U.S. Department of Health and Human Services, and also with FDA Radiation Performance Standards 21 CFR Subchapter J.

#### **Canada ICES-003 statement**

This Class B digital apparatus complies with Canadian ICES-003.

#### **Macrovision statement**

Your player incorporates copyright protection technology that is protected by method claims of certain U.S. Patents and other intellectual property rights owned by Macrovision Corporation and other rights owners. Use of this copyright protection technology must be authorized by Macrovision Corporation, and is intended for home and other limited viewing uses only unless otherwise authorized by Macrovision Corporation. Reverse engineering or disassembly is prohibited.

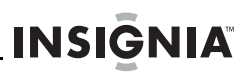

# <span id="page-30-0"></span>**One-Year Limited Warranty**

Insignia Products ("Insignia") warrants to you, the original purchaser of this new **NS-SKPDVD** ("Product"), that the Product shall be free of defects in the original manufacture of the material or workmanship for a period of one (1) year from the date of your purchase of the Product ("Warranty Period"). This Product must be purchased from an authorized dealer of Insignia brand products and packaged with this warranty statement. This warranty does not cover refurbished Product. If you notify Insignia during the Warranty Period of a defect covered by this warranty that requires service, terms of this warranty apply.

#### **How long does the coverage last?**

The Warranty Period lasts for 1 year (365 days) from the date you purchased the Product. The purchase date is printed on the receipt you received with the Product.

#### **What does this warranty cover?**

During the Warranty Period, if the original manufacture of the material or workmanship of the Product is determined to be defective by an authorized Insignia repair center or store personnel, Insignia will (at its sole option): (1) repair the Product with new or rebuilt parts; or (2) replace the Product at no charge with new or rebuilt comparable products or parts. Products and parts replaced under this warranty become the property of Insignia and are not returned to you. If service of Products or parts are required after the Warranty Period expires, you must pay all labor and parts charges. This warranty lasts as long as you own your Insignia Product during the Warranty Period. Warranty coverage terminates if you sell or otherwise transfer the Product.

#### **How to obtain warranty service?**

If you purchased the Product at a retail store location, take your original receipt and the Product to the store you purchased it from. Make sure that you place the Product in its original packaging or packaging that provides the same amount of protection as the original packaging. If you purchased the Product from an online web site, mail your original receipt and the Product to the address listed on the web site. Make sure that you put the Product in its original packaging or packaging that provides the same amount of protection as the original packaging.

To obtain in-home warranty service for a television with a screen 25 inches or larger, call 1-888-BESTBUY. Call agents will diagnose and correct the issue over the phone or will have an Insignia-approved repair person dispatched to your home.

#### **Where is the warranty valid?**

This warranty is valid only to the original purchaser of the product in the United States, Canada, and Mexico.

#### **What does the warranty not cover?**

This warranty does not cover:

- Customer instruction
- Installation
- Set up adjustments
- Cosmetic damage
- Damage due to acts of God, such as lightning strikes
- Accident
- Misuse
- Abuse
- Negligence
- Commercial use

- Modification of any part of the Product, including the antenna
- Plasma display panel damaged by static (non-moving) images applied for lengthy periods (burn-in).

This warranty also does not cover:

- Damage due to incorrect operation or maintenance
- Connection to an incorrect voltage supply
- Attempted repair by anyone other than a facility authorized by Insignia to service the Product
- Products sold as is or with all faults
- Consumables, such as fuses or batteries
- Products where the factory applied serial number has been altered or removed

REPAIR REPLACEMENT AS PROVIDED UNDER THIS WARRANTY IS YOUR EXCLUSIVE REMEDY. INSIGNIA SHALL NOT BE LIABLE FOR ANY INCIDENTAL OR CONSEQUENTIAL DAMAGES FOR THE BREACH OF ANY EXPRESS OR IMPLIED WARRANTY ON THIS PRODUCT, INCLUDING, BUT NOT LIMITED TO, LOST DATA, LOSS OF USE OF YOUR PRODUCT, LOST BUSINESS OR LOST PROFITS. INSIGNIA PRODUCTS MAKES NO OTHER EXPRESS WARRANTIES WITH RESPECT TO THE PRODUCT, ALL EXPRESS AND IMPLIED WARRANTIES FOR THE PRODUCT, INCLUDING, BUT NOT LIMITED TO, ANY IMPLIED WARRANTIES OF AND CONDITIONS OF MERCHANTABILITY AND FITNESS FOR A PARTICULAR PURPOSE, ARE LIMITED IN DURATION TO THE WARRANTY PERIOD SET FORTH ABOVE AND NO WARRANTIES, WHETHER EXPRESS OR IMPLIED, WILL APPLY AFTER THE WARRANTY PERIOD. SOME STATES, PROVINCES AND JURISDICTIONS DO NOT ALLOW LIMITATIONS ON HOW LONG AN IMPLIED WARRANTY LASTS, SO THE ABOVE LIMITATION MAY NOT APPLY TO YOU. THIS WARRANTY GIVES YOU SPECIFIC LEGAL RIGHTS, AND YOU MAY ALSO HAVE OTHER RIGHTS, WHICH VARY FROM STATE TO STATE OR PROVINCE TO PROVINCE.

Contact Insignia:

For customer service please call 1-877-467-4289 www.insignia-products.com

Distributed by Best Buy Purchasing, LLC

7601 Penn Avenue South, Richfield, Minnesota, U.S.A. 55423-3645 © 2008 Best Buy Enterprise Services, Inc.

All rights reserved. INSIGNIA is a trademark of Best Buy Enterprise Services, Inc. Registered in some countries. All other products and brand names are trademarks of their respective owners.

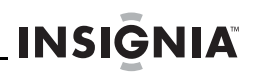

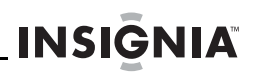

www.insignia-products.com (877) 467-4289

Distributed by Best Buy Purchasing, LLC 7601 Penn Avenue South, Richfield, MN USA 55423-3645 © 2008 Best Buy Enterprise Services, Inc.<br>All rights reserved. INSIGNIA is a trademark of Best Buy Enterprise Services, Inc. Registered in some countries.<br>All other products and brand names are trademarks of their respect

> ENGLISH 08-1645

Download from Www.Somanuals.com. All Manuals Search And Download.

Free Manuals Download Website [http://myh66.com](http://myh66.com/) [http://usermanuals.us](http://usermanuals.us/) [http://www.somanuals.com](http://www.somanuals.com/) [http://www.4manuals.cc](http://www.4manuals.cc/) [http://www.manual-lib.com](http://www.manual-lib.com/) [http://www.404manual.com](http://www.404manual.com/) [http://www.luxmanual.com](http://www.luxmanual.com/) [http://aubethermostatmanual.com](http://aubethermostatmanual.com/) Golf course search by state [http://golfingnear.com](http://www.golfingnear.com/)

Email search by domain

[http://emailbydomain.com](http://emailbydomain.com/) Auto manuals search

[http://auto.somanuals.com](http://auto.somanuals.com/) TV manuals search

[http://tv.somanuals.com](http://tv.somanuals.com/)